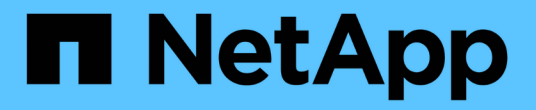

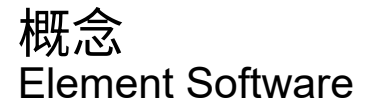

NetApp April 17, 2024

This PDF was generated from https://docs.netapp.com/zh-tw/elementsoftware/concepts/concept\_intro\_product\_overview.html on April 17, 2024. Always check docs.netapp.com for the latest.

# 目錄

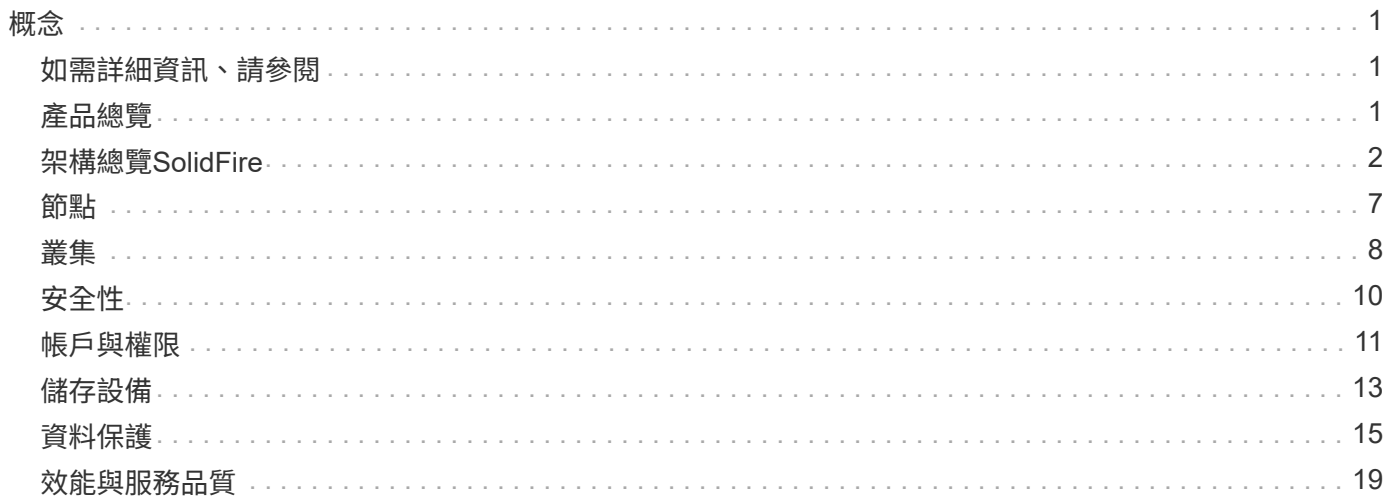

<span id="page-2-0"></span>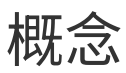

## 瞭解與Element軟體相關的基本概念。

- ["](#page-2-2)[產品總覽](#page-2-2)["](#page-2-2)
- [架構總覽](#page-3-0)[SolidFire](#page-3-0)
- [節點](#page-8-0)
- [叢集](#page-9-0)
- ["](#page-11-0)[安全性](#page-11-0)["](#page-11-0)
- [帳戶與權限](#page-12-0)
- ["](#page-14-1)[磁碟區](#page-14-1)["](#page-14-1)
- [資料保護](#page-16-0)
- [效能與服務品質](#page-20-0)

## <span id="page-2-1"></span>如需詳細資訊、請參閱

- ["](https://www.netapp.com/data-storage/solidfire/)[支援](https://www.netapp.com/data-storage/solidfire/)[All Flash](https://www.netapp.com/data-storage/solidfire/)[儲存設備總覽](https://www.netapp.com/data-storage/solidfire/)[SolidFire"](https://www.netapp.com/data-storage/solidfire/)
- ["](https://docs.netapp.com/us-en/element-software/index.html)[零件與元件軟體文件](https://docs.netapp.com/us-en/element-software/index.html)[SolidFire"](https://docs.netapp.com/us-en/element-software/index.html)

## <span id="page-2-2"></span>產品總覽

包含獨立硬體元件(磁碟機和節點)的完整支援系統、可整合至單一儲存資源資源池 中。SolidFire此整合式叢集可作為單一儲存系統、供外部用戶端使用、並以NetApp Element 下列功能進行管理:

使用Element介面、API或其他管理工具、您可以監控SolidFire VMware叢集的儲存容量和效能、並管理多租戶 基礎架構的儲存活動。

## 功能**SolidFire**

支援下列功能的系統:SolidFire

- 為大型私有雲端基礎架構提供高效能儲存設備
- 提供靈活的擴充規模、讓您滿足不斷變化的儲存需求
- 使用API導向的儲存管理元素軟體介面
- 使用服務品質原則來保證效能
- 包括在叢集中的所有節點之間自動進行負載平衡
- 新增或減去節點時、會自動重新平衡叢集

## 部署**SolidFire**

使用NetApp提供的儲存節點、並整合NetApp Element 至支援功能完善的軟體。

["](#page-3-0)[全快閃儲存架構總覽](#page-3-0)[SolidFire"](#page-3-0)

## 如需詳細資訊、請參閱

- ["](https://www.netapp.com/data-storage/solidfire/)[支援](https://www.netapp.com/data-storage/solidfire/)[All Flash](https://www.netapp.com/data-storage/solidfire/)[儲存設備總覽](https://www.netapp.com/data-storage/solidfire/)[SolidFire"](https://www.netapp.com/data-storage/solidfire/)
- ["](https://docs.netapp.com/us-en/element-software/index.html)[零件與元件軟體文件](https://docs.netapp.com/us-en/element-software/index.html)[SolidFire"](https://docs.netapp.com/us-en/element-software/index.html)
- ["vCenter Server](https://docs.netapp.com/us-en/vcp/index.html)[的](https://docs.netapp.com/us-en/vcp/index.html)[VMware vCenter](https://docs.netapp.com/us-en/vcp/index.html)[外掛程式](https://docs.netapp.com/us-en/vcp/index.html)[NetApp Element"](https://docs.netapp.com/us-en/vcp/index.html)

## <span id="page-3-0"></span>架構總覽**SolidFire**

包含獨立硬體元件(磁碟機和節點)的支援系統、可將其整合至儲存資源池中、並在每個 節點上獨立執行相關的支援軟體。SolidFire NetApp Element此單一儲存系統是以單一實體 的形式、使用Element軟體UI、API及其他管理工具進行管理。

包含下列硬體元件的一套系統:SolidFire

- 叢集:SolidFire 由節點集合而成的整個過程。
- 節點:組成叢集的硬體元件。節點有兩種類型:
	- 儲存節點、即包含磁碟機集合的伺服器
	- 光纖通道(FC)節點、用於連線至FC用戶端
- 磁碟機:用於儲存節點、以儲存叢集的資料。儲存節點包含兩種磁碟機:
	- Volume中繼資料磁碟機儲存定義叢集內磁碟區和其他物件的資訊。
	- 區塊磁碟機儲存磁碟區的資料區塊。

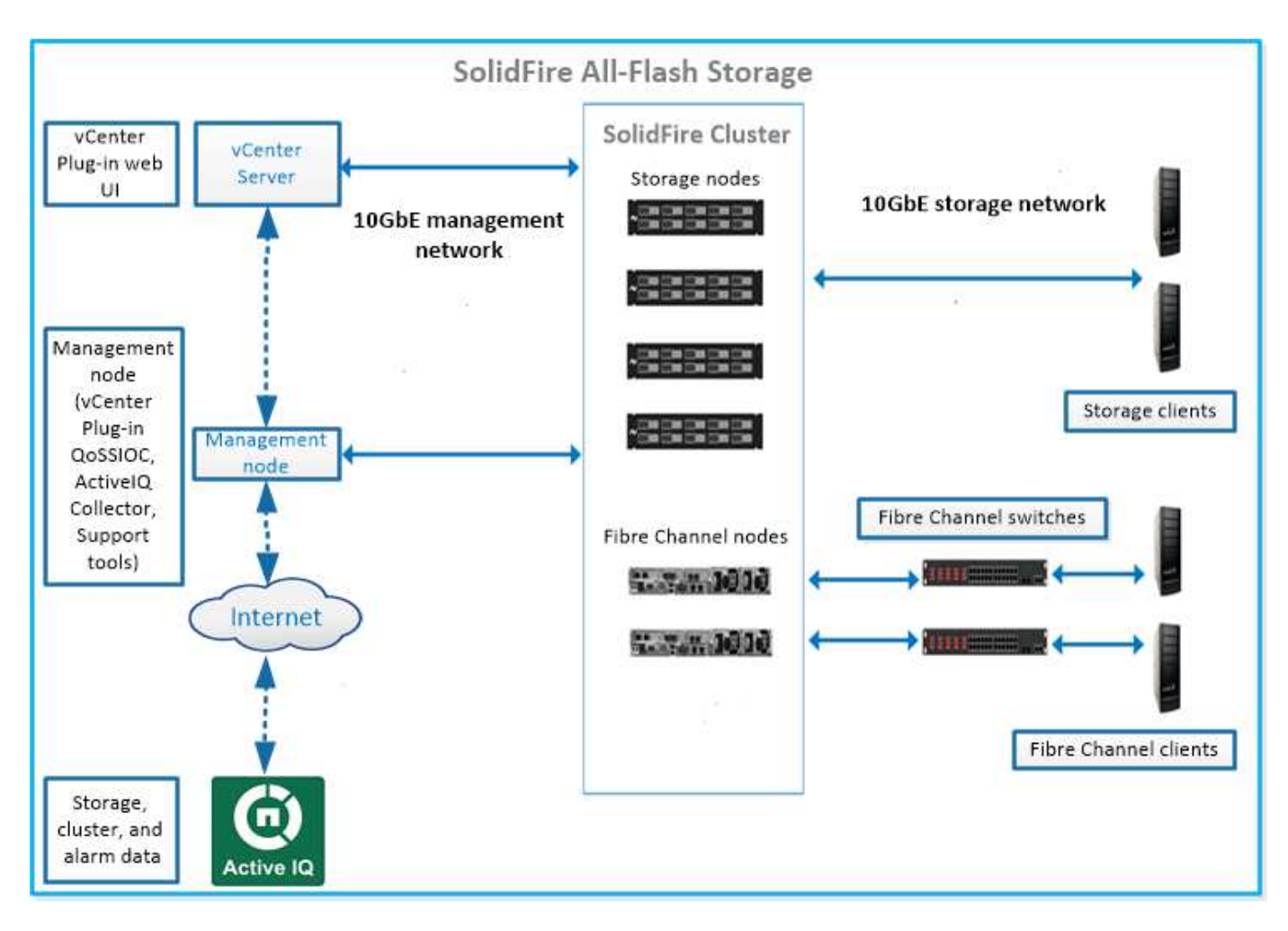

您可以使用Element Web UI和其他相容工具來管理、監控及更新系統:

- ["](#page-5-0)[軟體介面](#page-5-0)[SolidFire"](#page-5-0)
- ["SolidFire Active IQ"](#page-7-0)
- ["Element](#page-7-1)[軟體的管理節點](#page-7-1)["](#page-7-1)
- ["](#page-7-2)[管理服務](#page-7-2)["](#page-7-2)

## 通用**URL**

以下是SolidFire 您搭配使用的通用URL:

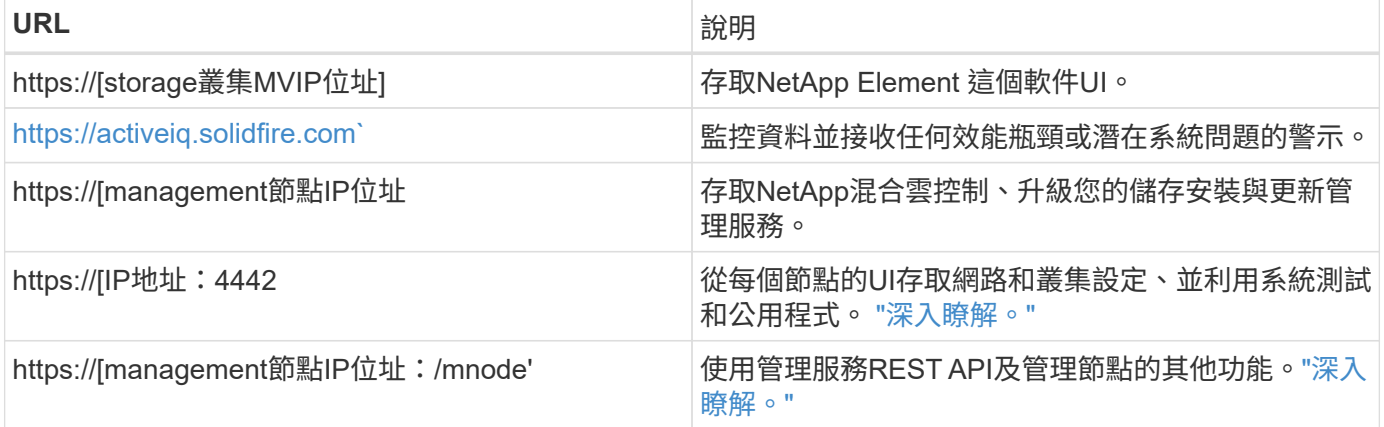

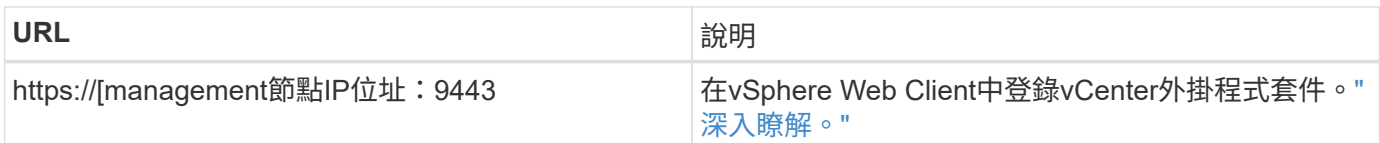

## 如需詳細資訊、請參閱

- ["](https://docs.netapp.com/us-en/element-software/index.html)[零件與元件軟體文件](https://docs.netapp.com/us-en/element-software/index.html)[SolidFire"](https://docs.netapp.com/us-en/element-software/index.html)
- ["vCenter Server](https://docs.netapp.com/us-en/vcp/index.html)[的](https://docs.netapp.com/us-en/vcp/index.html)[VMware vCenter](https://docs.netapp.com/us-en/vcp/index.html)[外掛程式](https://docs.netapp.com/us-en/vcp/index.html)[NetApp Element"](https://docs.netapp.com/us-en/vcp/index.html)

## <span id="page-5-0"></span>軟體介面**SolidFire**

您可以SolidFire 使用不同NetApp Element 的功能區軟體介面和整合公用程式來管理功能 區。

## 選項

- [軟體使用](#page-5-1)[者](#page-5-1)[介面](#page-5-1)[NetApp Element](#page-5-1)
- [軟件](#page-5-2)[API NetApp Element](#page-5-2)
- [vCenter Server](#page-5-3)[的](#page-5-3)[VMware vCenter](#page-5-3)[外掛程式](#page-5-3)[NetApp Element](#page-5-3)
- [NetApp](#page-6-0)[混](#page-6-0)[合雲控](#page-6-0)[制](#page-6-0)
- [管理節點](#page-6-1)[UI](#page-6-1)
- [其他整合公用程式與工具]

## <span id="page-5-1"></span>軟體使用者介面**NetApp Element**

可讓您設定元素儲存、監控叢集容量與效能、以及管理多租戶基礎架構的儲存活動。Element是SolidFire 儲存作 業系統、是指作為一個叢集核心的儲存作業系統。Element軟體可在叢集中的所有節點上獨立執行、並可讓叢集 的節點將顯示為單一儲存系統的資源結合到外部用戶端。Element軟體負責整個系統的所有叢集協調、擴充及管 理。軟體介面是以Element API為基礎建置而成。

## ["](https://docs.netapp.com/zh-tw/element-software/storage/index.html)[使用](https://docs.netapp.com/zh-tw/element-software/storage/index.html)[Element](https://docs.netapp.com/zh-tw/element-software/storage/index.html)[軟體管理儲存設備](https://docs.netapp.com/zh-tw/element-software/storage/index.html)["](https://docs.netapp.com/zh-tw/element-software/storage/index.html)

## <span id="page-5-2"></span>軟件**API NetApp Element**

可讓您使用一組物件、方法和常式來管理元素儲存。元素API是以透過HTTPS的JSON-RPC傳輸協定為基礎。您 可以啟用API記錄來監控元素UI中的API作業;如此可讓您查看發行給系統的方法。您可以同時啟用要求和回 應、以查看系統如何回覆所發佈的方法。

#### ["](https://docs.netapp.com/zh-tw/element-software/api/index.html)[使用](https://docs.netapp.com/zh-tw/element-software/api/index.html)[Element API](https://docs.netapp.com/zh-tw/element-software/api/index.html)[管理儲存設備](https://docs.netapp.com/zh-tw/element-software/api/index.html)["](https://docs.netapp.com/zh-tw/element-software/api/index.html)

## <span id="page-5-3"></span>**vCenter Server**的**VMware vCenter**外掛程式**NetApp Element**

可讓您使用VMware vSphere中Element UI的替代介面來設定及管理執行Element軟體的儲存叢集。

#### ["vCenter Server](https://docs.netapp.com/us-en/vcp/index.html)[的](https://docs.netapp.com/us-en/vcp/index.html)[VMware vCenter](https://docs.netapp.com/us-en/vcp/index.html)[外掛程式](https://docs.netapp.com/us-en/vcp/index.html)[NetApp Element"](https://docs.netapp.com/us-en/vcp/index.html)

<span id="page-6-0"></span>可讓您使用NetApp混合雲控制介面升級元素儲存與管理服務、並管理儲存資產。

#### ["](https://docs.netapp.com/zh-tw/element-software/hccstorage/index.html)[利](https://docs.netapp.com/zh-tw/element-software/hccstorage/index.html)[用](https://docs.netapp.com/zh-tw/element-software/hccstorage/index.html)[NetApp](https://docs.netapp.com/zh-tw/element-software/hccstorage/index.html)[混](https://docs.netapp.com/zh-tw/element-software/hccstorage/index.html)[合雲控](https://docs.netapp.com/zh-tw/element-software/hccstorage/index.html)[制](https://docs.netapp.com/zh-tw/element-software/hccstorage/index.html)[管理及監控儲存設備總覽](https://docs.netapp.com/zh-tw/element-software/hccstorage/index.html)["](https://docs.netapp.com/zh-tw/element-software/hccstorage/index.html)

#### <span id="page-6-1"></span>管理節點**UI**

管理節點包含兩個UI:一個用於管理REST型服務的UI、以及一個用於管理網路和叢集設定的每節點UI、以及作 業系統測試和公用程式。從REST API UI中、您可以從管理節點存取與服務相關的API功能表、以控制以服務為 基礎的系統功能。

#### 其他整合公用程式與工具

雖然您通常會使用NetApp Element 適用於NetApp Element vCenter Server的VMware vCenter、VMware API 和NetApp Element VMware外掛程式來管理儲存設備、但您可以使用其他整合公用程式和工具來存取儲存設 備。

#### **Element CLI**

["Element CLI"](https://mysupport.netapp.com/site/tools/tool-eula/elem-cli) 可讓您SolidFire 使用命令列介面來控制效能不受影響的儲存系統、而不需使用Element API。

#### **Element PowerShell**工具

["Element PowerShell](https://mysupport.netapp.com/site/tools/tool-eula/elem-powershell-tools)[工具](https://mysupport.netapp.com/site/tools/tool-eula/elem-powershell-tools)["](https://mysupport.netapp.com/site/tools/tool-eula/elem-powershell-tools) 可讓您使用Microsoft Windows PowerShell功能集合、這些功能使用Element API來 管理SolidFire 支援的儲存系統。

#### 元素**SDK**

["](https://mysupport.netapp.com/site/products/all/details/netapphci-solidfire-elementsoftware/tools-tab)[元素](https://mysupport.netapp.com/site/products/all/details/netapphci-solidfire-elementsoftware/tools-tab)[SDK"](https://mysupport.netapp.com/site/products/all/details/netapphci-solidfire-elementsoftware/tools-tab) 讓您SolidFire 使用下列工具來管理您的VMware叢集:

- Element Java SDK:可讓程式設計師將Element API與Java程式設計語言整合。
- Element .NET SDK:可讓程式設計師將Element API與.NET程式設計平台整合。
- Element Python SDK:可讓程式設計師將Element API與Python程式設計語言整合。

#### 以測試套件為設計目標**SolidFire**

可讓程式設計師使用的集合 ["](https://github.com/solidfire/postman)[後人](https://github.com/solidfire/postman)["](https://github.com/solidfire/postman) 測試元素API呼叫的功能。

#### 儲存複製介面卡**SolidFire**

["](https://mysupport.netapp.com/site/products/all/details/elementsra/downloads-tab)[儲存](https://mysupport.netapp.com/site/products/all/details/elementsra/downloads-tab)[複製](https://mysupport.netapp.com/site/products/all/details/elementsra/downloads-tab)[介面](https://mysupport.netapp.com/site/products/all/details/elementsra/downloads-tab)[卡](https://mysupport.netapp.com/site/products/all/details/elementsra/downloads-tab)[SolidFire"](https://mysupport.netapp.com/site/products/all/details/elementsra/downloads-tab) 與VMware Site Recovery Manager(SRM)整合、可與複寫SolidFire 的VMware vCenter儲存叢集進行通訊、並執行支援的工作流程。

#### **HRO SolidFire**

["HRO SolidFire"](https://mysupport.netapp.com/site/products/all/details/solidfire-vro/downloads-tab) 利用SolidFire VMware vReize Orchestrator提供一種使用Element API來管理您的VMware vCenter儲存系統的便利方法。

#### **VSS Provider SolidFire**

["VSS Provider SolidFire"](https://mysupport.netapp.com/site/products/all/details/solidfire-vss-provider/downloads-tab) 整合VSS陰影複製與元素快照和複製。

#### 如需詳細資訊、請參閱

- ["](https://docs.netapp.com/us-en/element-software/index.html)[零件與元件軟體文件](https://docs.netapp.com/us-en/element-software/index.html)[SolidFire"](https://docs.netapp.com/us-en/element-software/index.html)
- ["vCenter Server](https://docs.netapp.com/us-en/vcp/index.html)[的](https://docs.netapp.com/us-en/vcp/index.html)[VMware vCenter](https://docs.netapp.com/us-en/vcp/index.html)[外掛程式](https://docs.netapp.com/us-en/vcp/index.html)[NetApp Element"](https://docs.netapp.com/us-en/vcp/index.html)

## <span id="page-7-0"></span>**SolidFire Active IQ**

["SolidFire Active IQ"](https://activeiq.solidfire.com) 是一種網路型工具、可持續更新整個叢集資料的歷史檢視。您可以針 對特定事件、臨界值或度量設定警示。利用此功能、您可以監控系統效能與容量、並隨時 掌握叢集健全狀況。SolidFire Active IQ

您可以在SolidFire Active IQ 下列關於您系統的資訊中找到:

- 節點數量和節點狀態:健全、離線或故障
- CPU、記憶體使用量及節點節流的圖形化呈現
- 關於節點的詳細資料、例如序號、機箱中的插槽位置、模型、NetApp Element 以及儲存節點上執行的版本 介紹
- 有關虛擬機器的CPU與儲存相關資訊

如需SolidFire Active IQ 瞭解有關資訊、請參閱 ["](https://docs.netapp.com/us-en/solidfire-active-iq/index.html)[本文](https://docs.netapp.com/us-en/solidfire-active-iq/index.html)[檔](https://docs.netapp.com/us-en/solidfire-active-iq/index.html)[SolidFire Active IQ"](https://docs.netapp.com/us-en/solidfire-active-iq/index.html)。

#### 以取得更多資訊

- ["](https://docs.netapp.com/us-en/element-software/index.html)[零件與元件軟體文件](https://docs.netapp.com/us-en/element-software/index.html)[SolidFire"](https://docs.netapp.com/us-en/element-software/index.html)
- ["vCenter Server](https://docs.netapp.com/us-en/vcp/index.html)[的](https://docs.netapp.com/us-en/vcp/index.html)[VMware vCenter](https://docs.netapp.com/us-en/vcp/index.html)[外掛程式](https://docs.netapp.com/us-en/vcp/index.html)[NetApp Element"](https://docs.netapp.com/us-en/vcp/index.html)
- ["NetApp](https://mysupport.netapp.com/site/tools/tool-eula/5ddb829ebd393e00015179b2)[支援](https://mysupport.netapp.com/site/tools/tool-eula/5ddb829ebd393e00015179b2)[網站](https://mysupport.netapp.com/site/tools/tool-eula/5ddb829ebd393e00015179b2) [IQ](https://mysupport.netapp.com/site/tools/tool-eula/5ddb829ebd393e00015179b2) [適](https://mysupport.netapp.com/site/tools/tool-eula/5ddb829ebd393e00015179b2)[用於](https://mysupport.netapp.com/site/tools/tool-eula/5ddb829ebd393e00015179b2)[各](https://mysupport.netapp.com/site/tools/tool-eula/5ddb829ebd393e00015179b2)[種功能的工具](https://mysupport.netapp.com/site/tools/tool-eula/5ddb829ebd393e00015179b2)["](https://mysupport.netapp.com/site/tools/tool-eula/5ddb829ebd393e00015179b2)

## <span id="page-7-1"></span>**Element**軟體的管理節點

。 ["](https://docs.netapp.com/zh-tw/element-software/mnode/task_mnode_work_overview.html)[管理節點\(](https://docs.netapp.com/zh-tw/element-software/mnode/task_mnode_work_overview.html)[mNode](https://docs.netapp.com/zh-tw/element-software/mnode/task_mnode_work_overview.html)[\)](https://docs.netapp.com/zh-tw/element-software/mnode/task_mnode_work_overview.html)" 是與一或多個元件軟體型儲存叢集平行執行的虛擬機器。它用於 升級和提供系統服務、包括監控和遙測、管理叢集資產和設定、執行系統測試和公用程 式、以及啟用NetApp支援存取來進行疑難排解。

管理節點會與儲存叢集互動以執行管理動作、但不是儲存叢集的成員。管理節點會透過API呼叫定期收集叢集相 關資訊、並將此資訊回報Active IQ 給VMware以供遠端監控(若已啟用)。管理節點也負責協調叢集節點的軟體 升級。

從Element 11.3版本開始、管理節點就能做為微服務主機、以便在主要版本之外更快更新精選軟體服務。這些微 服務或 ["](#page-7-2)[管理服務](#page-7-2)["](#page-7-2) 會經常更新為服務組合。

## <span id="page-7-2"></span>管理服務**SolidFire** 、適用於整合式**All Flash**儲存設備

從Element 11.3版本開始、\*管理服務\*就裝載在上 ["](#page-7-1)[管理節點](#page-7-1)",可在主要版本之外更快更新 特定的軟體服務。

管理服務可為SolidFire 不完整的Flash儲存設備提供集中和延伸的管理功能。這些服務包括 ["NetApp](#page-5-0)[混](#page-5-0)[合雲控](#page-5-0)[制](#page-5-0) ["](#page-5-0)、系統遙測、記錄和服務更新、以及針對Element Plug-in for vCenter的QoSSIOC服務。Active IQ

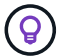

## <span id="page-8-0"></span>節點

## 節點是一種硬體或虛擬資源、可群組為叢集、以提供區塊儲存和運算功能。

此軟體可定義叢集的各種節點角色。NetApp Element節點角色類型如下:

- [管理節點]
- [儲存節點]
- [Fibre Channel](#page-8-1)[節點](#page-8-1)

節點狀態 視叢集關聯而定。

#### 管理節點

管理節點是一部虛擬機器、用於升級及提供系統服務、包括監控與遙測、管理叢集資產與設定、執行系統測試與 公用程式、以及啟用NetApp支援存取來進行疑難排解。["](../concepts/concept_intro_management_node.html)[深入](../concepts/concept_intro_management_node.html)[瞭解](../concepts/concept_intro_management_node.html)["](../concepts/concept_intro_management_node.html)

## 儲存節點

這個伺服器包含一系列的磁碟機、這些磁碟機透過Bond10G網路介面彼此通訊。SolidFire節點中的磁碟機包含 區塊和中繼資料空間、可用於資料儲存和資料管理。每個節點都包含NetApp Element 一個原廠 的Imagesoftware映像。

儲存節點具有下列特性:

- 每個節點都有唯一的名稱。如果系統管理員未指定節點名稱、則預設為SF-XXXX、其中XXXX為系統產生的 四個隨機字元。
- 每個節點都有自己的高效能非揮發性隨機存取記憶體(NVRAM)寫入快取、可改善整體系統效能並縮短寫 入延遲。
- 每個節點都連接至兩個網路(儲存與管理)、每個網路都有兩個獨立的連結來提供備援與效能。每個節點都 需要每個網路上的IP位址。
- 您可以建立具有新儲存節點的叢集、或是將儲存節點新增至現有叢集、以增加儲存容量和效能。
- 您可以隨時從叢集新增或移除節點、而不中斷服務。

## <span id="page-8-1"></span>**Fibre Channel**節點

供應連接至光纖通道交換器的鏈路、您可以連接至光纖通道用戶端。SolidFireFibre Channel節點可做為光纖通 道和iSCSI傳輸協定之間的傳輸協定轉換器、讓您將Fibre Channel連線功能新增至任何新SolidFire 的或現有的叢 集。

Fibre Channel節點具有下列特性:

- Fibre Channel交換器可管理光纖的狀態、提供最佳化的互連。
- 兩個連接埠之間的流量只會流經交換器、不會傳輸到任何其他連接埠。
- 連接埠故障已隔離、不會影響其他連接埠的運作。
- 多對連接埠可在網路中同時通訊。

#### 節點作業狀態

視組態層級而定、節點可能處於多種狀態之一。

• 可用

該節點沒有相關聯的叢集名稱、而且尚未成為叢集的一部分。

• 待處理

節點已設定完成、可新增至指定的叢集。

存取節點不需要驗證。

• 擱置中的**Active**

系統正在節點上安裝相容的Element軟體。完成後、節點會移至「作用中」狀態。

• 主動

節點正在參與叢集。

需要驗證才能修改節點。

在這些狀態中、有些欄位是唯讀的。

#### 如需詳細資訊、請參閱

- ["](https://docs.netapp.com/us-en/element-software/index.html)[零件與元件軟體文件](https://docs.netapp.com/us-en/element-software/index.html)[SolidFire"](https://docs.netapp.com/us-en/element-software/index.html)
- ["vCenter Server](https://docs.netapp.com/us-en/vcp/index.html)[的](https://docs.netapp.com/us-en/vcp/index.html)[VMware vCenter](https://docs.netapp.com/us-en/vcp/index.html)[外掛程式](https://docs.netapp.com/us-en/vcp/index.html)[NetApp Element"](https://docs.netapp.com/us-en/vcp/index.html)

## <span id="page-9-0"></span>叢集

叢集是SolidFire 一套由節點集合所組成的不同步儲存系統中樞。叢集中必須至少有四個節 點、SolidFire 才能實現不必要的儲存效率。叢集會以單一邏輯群組的形式出現在網路上、 然後可作為區塊儲存設備進行存取。

建立新叢集時、會將節點初始化為叢集的通訊擁有者、並為叢集中的每個節點建立網路通訊。此程序僅會針對每 個新叢集執行一次。您可以使用元素UI或API建立叢集。

您可以新增其他節點來橫向擴充叢集。新增節點時、不會中斷服務、而且叢集會自動使用新節點的效能和容量。

系統管理員和主機可以使用虛擬IP位址來存取叢集。叢集中的任何節點都可以裝載虛擬IP位址。管理虛擬IP (MVIP)可透過1GbE連線來進行叢集管理、而儲存虛擬IP(SVIP)則可透過10GbE連線、讓主機存取儲存設 備。無論SolidFire 什麼規模或組成的叢集、這些虛擬IP位址都能實現一致的連線。如果託管虛擬IP位址的節點 故障、叢集中的另一個節點就會開始託管虛擬IP位址。

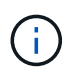

從Element 11.0版開始、節點可設定為使用IPv4、IPv6或兩者的管理網路位址。這適用於儲存節 點和管理節點、但不支援IPv6的管理節點11.3及更新版本除外。建立叢集時、MVIP只能使用單一 的IPv4或IPv6位址、而且必須在所有節點上設定對應的位址類型。

- 叢集的詳細資訊
	- [驗證儲存叢集]
	- [三分之一規則]
	- [閒置容量]
	- [儲存效率]
	- [儲存叢集仲裁]

#### 驗證儲存叢集

權威儲存叢集是NetApp混合雲控制系統用來驗證使用者的儲存叢集。

如果您的管理節點只有一個儲存叢集、則它是授權叢集。如果您的管理節點有兩個以上的儲存叢集、其中一個叢 集會指派為授權叢集、而且只有該叢集的使用者才能登入NetApp混合雲控制。若要瞭解哪個叢集是授權叢集、 您可以使用「Get /mnode/about」API。回應時、「toke\_URL」欄位中的IP位址是驗證儲存叢集的管理虛擬IP位 址(MVIP)。如果您嘗試以非授權叢集的使用者身分登入NetApp混合雲控制、登入嘗試將會失敗。

許多NetApp混合雲控制功能都是專為搭配多個儲存叢集使用而設計、但驗證和授權卻有其限制。驗證與授權的 限制在於、授權叢集的使用者可以在其他綁定至NetApp混合雲控制的叢集上執行動作、即使他們不是其他儲存 叢集的使用者。

在繼續管理多個儲存叢集之前、您應確保在授權叢集上定義的使用者已在所有其他具有相同權限的儲存叢集上定 義。您可以從管理使用者 ["Element](https://docs.netapp.com/zh-tw/element-software/storage/concept_system_manage_manage_cluster_administrator_users.html)[軟體使用](https://docs.netapp.com/zh-tw/element-software/storage/concept_system_manage_manage_cluster_administrator_users.html)[者](https://docs.netapp.com/zh-tw/element-software/storage/concept_system_manage_manage_cluster_administrator_users.html)[介面](https://docs.netapp.com/zh-tw/element-software/storage/concept_system_manage_manage_cluster_administrator_users.html)["](https://docs.netapp.com/zh-tw/element-software/storage/concept_system_manage_manage_cluster_administrator_users.html)。

請參閱 ["](https://docs.netapp.com/zh-tw/element-software/mnode/task_mnode_manage_storage_cluster_assets.html)[建](https://docs.netapp.com/zh-tw/element-software/mnode/task_mnode_manage_storage_cluster_assets.html)[立及管理儲存叢集資產](https://docs.netapp.com/zh-tw/element-software/mnode/task_mnode_manage_storage_cluster_assets.html)["](https://docs.netapp.com/zh-tw/element-software/mnode/task_mnode_manage_storage_cluster_assets.html) 以取得有關使用管理節點儲存叢集資產的詳細資訊。

## 三分之一規則

當您在NetApp SolidFire 支援資源集區中混合使用儲存節點類型時、任何單一儲存節點都無法容納超過33%的儲 存叢集總容量。

## 閒置容量

如果新增的節點佔叢集總容量的50%以上、則此節點的部分容量將無法使用(「閒置」)、因此符合容量規則。 在新增更多儲存容量之前、情況仍會如此。如果新增的大型節點也不遵守容量規則、則先前閒置的節點將不再處 於閒置狀態、而新新增的節點則會陷入閒置狀態。容量應一律成對新增、以免發生這種情況。當節點變成閒置狀 態時、會拋出適當的叢集故障。

#### 儲存效率

NetApp SolidFire 支援的儲存叢集利用重複資料刪除、壓縮及精簡配置、減少儲存磁碟區所需的實體儲存容量。

• 壓縮

壓縮可將資料區塊合併到壓縮群組中、以減少磁碟區所需的實體儲存容量、每個資料區塊都儲存為單一區 塊。

• 重複資料刪除

重複資料刪除技術可捨棄重複的資料區塊、減少磁碟區所需的實體儲存容量。

• 精簡配置

精簡配置的磁碟區或LUN並非預先保留儲存設備。而是根據需要動態分配儲存設備。刪除磁碟區或LUN中的 資料時、可用空間會釋出回儲存系統

#### 儲存叢集仲裁

Element軟體會從所選節點建立儲存叢集、以維護叢集組態的複寫資料庫。參加叢集集合至少需要三個節點、以 維持叢集恢復能力的仲裁。

## <span id="page-11-0"></span>安全性

當您使用SolidFire 完所有的Flash儲存系統時、您的資料會受到業界標準安全傳輸協定的 保護。

閒置加密(硬體)

儲存節點中的所有磁碟機都能在磁碟機層級使用AES 256位元加密進行加密。每個磁碟機都有自己的加密金鑰、 這是在磁碟機初次初始化時建立的。啟用加密功能時、會建立全叢集的密碼、然後將密碼區塊散佈到叢集中的所 有節點。沒有單一節點儲存整個密碼。然後使用密碼來保護所有磁碟機的存取權。需要密碼才能解除磁碟機鎖 定、除非從磁碟機上拔下電源或磁碟機已鎖定、否則不需要密碼。

["](https://docs.netapp.com/zh-tw/element-software/storage/task_system_manage_cluster_enable_and_disable_encryption_for_a_cluster.html)[啟](https://docs.netapp.com/zh-tw/element-software/storage/task_system_manage_cluster_enable_and_disable_encryption_for_a_cluster.html)[用](https://docs.netapp.com/zh-tw/element-software/storage/task_system_manage_cluster_enable_and_disable_encryption_for_a_cluster.html)[閒](https://docs.netapp.com/zh-tw/element-software/storage/task_system_manage_cluster_enable_and_disable_encryption_for_a_cluster.html)[置](https://docs.netapp.com/zh-tw/element-software/storage/task_system_manage_cluster_enable_and_disable_encryption_for_a_cluster.html)[時的硬體](https://docs.netapp.com/zh-tw/element-software/storage/task_system_manage_cluster_enable_and_disable_encryption_for_a_cluster.html)[加](https://docs.netapp.com/zh-tw/element-software/storage/task_system_manage_cluster_enable_and_disable_encryption_for_a_cluster.html)[密](https://docs.netapp.com/zh-tw/element-software/storage/task_system_manage_cluster_enable_and_disable_encryption_for_a_cluster.html)[功能](https://docs.netapp.com/zh-tw/element-software/storage/task_system_manage_cluster_enable_and_disable_encryption_for_a_cluster.html)["](https://docs.netapp.com/zh-tw/element-software/storage/task_system_manage_cluster_enable_and_disable_encryption_for_a_cluster.html) 不會影響叢集的效能或效率。如果使用元素API或元素UI從叢集組態中移除啟用加 密的磁碟機或節點、則磁碟機上的靜止加密功能將會停用。移除磁碟機後、可使用「RecureEraseDrives」API 方法安全清除磁碟機。如果強制移除實體磁碟機或節點、資料仍會受到整個叢集的密碼和磁碟機的個別加密金鑰 保護。

閒置加密(軟體)

另一種閒置加密的軟體閒置加密功能、可將寫入儲存叢集中SSD的所有資料加密。 ["](https://docs.netapp.com/zh-tw/element-software/storage/task_system_manage_cluster_enable_and_disable_encryption_for_a_cluster.html)[啟](https://docs.netapp.com/zh-tw/element-software/storage/task_system_manage_cluster_enable_and_disable_encryption_for_a_cluster.html)[用時](https://docs.netapp.com/zh-tw/element-software/storage/task_system_manage_cluster_enable_and_disable_encryption_for_a_cluster.html)["](https://docs.netapp.com/zh-tw/element-software/storage/task_system_manage_cluster_enable_and_disable_encryption_for_a_cluster.html),它會加密所有寫入 的資料,並自動解密在軟體中讀取的所有資料。靜態軟體加密可鏡射硬體中的自我加密磁碟(SED)實作、在沒 有SED的情況下提供資料安全性。

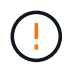

對於支援所有Flash的儲存叢集、在建立叢集期間必須啟用閒置軟體加密功能、而且在建立叢集後 無法停用。SolidFire

軟體和硬體式的閒置加密均可獨立使用、也可彼此搭配使用。

#### 外部金鑰管理

您可以將Element軟體設定為使用協力廠商的KMIP相容金鑰管理服務(KMS)來管理儲存叢集加密金鑰。啟用 此功能時、儲存叢集的整個叢集磁碟機存取密碼加密金鑰會由您指定的KMS管理。

Element可使用下列主要管理服務:

- Gemalto SafeNet KeySecure
- KeySecure的SafeNet
- HyTrust金鑰控制
- Vormetric Data Security Manager
- IBM安全金鑰生命週期管理程式

如需設定外部金鑰管理的詳細資訊、請參閱 ["](https://docs.netapp.com/zh-tw/element-software/storage/concept_system_manage_key_get_started_with_external_key_management.html)[外部](https://docs.netapp.com/zh-tw/element-software/storage/concept_system_manage_key_get_started_with_external_key_management.html)[金鑰](https://docs.netapp.com/zh-tw/element-software/storage/concept_system_manage_key_get_started_with_external_key_management.html)[管理](https://docs.netapp.com/zh-tw/element-software/storage/concept_system_manage_key_get_started_with_external_key_management.html)[入](https://docs.netapp.com/zh-tw/element-software/storage/concept_system_manage_key_get_started_with_external_key_management.html)[門](https://docs.netapp.com/zh-tw/element-software/storage/concept_system_manage_key_get_started_with_external_key_management.html)["](https://docs.netapp.com/zh-tw/element-software/storage/concept_system_manage_key_get_started_with_external_key_management.html) 文件。

## 多因素驗證

多因素驗證(MFA)可讓您要求使用者在NetApp Element 登入時出示多種證據、以便透過該Web UI或儲存節 點UI進行驗證。您可以將元素設定為僅接受多因素驗證、以便與現有的使用者管理系統和身分識別供應商整合、 以進行登入。您可以將元素設定為與現有的SAML 2.0身分識別供應商整合、以便強制執行多種驗證配置、例如 密碼與文字訊息、密碼與電子郵件訊息、或其他方法。

您可以將多因素驗證與通用的SAML 2.0相容身分識別供應商(IDP)配對、例如Microsoft Active Directory Federation Services (ADFS) 和Shiboleth.

若要設定MFA、請參閱 ["](https://docs.netapp.com/zh-tw/element-software/storage/concept_system_manage_mfa_enable_multi_factor_authentication.html)[啟](https://docs.netapp.com/zh-tw/element-software/storage/concept_system_manage_mfa_enable_multi_factor_authentication.html)[用多](https://docs.netapp.com/zh-tw/element-software/storage/concept_system_manage_mfa_enable_multi_factor_authentication.html)[因](https://docs.netapp.com/zh-tw/element-software/storage/concept_system_manage_mfa_enable_multi_factor_authentication.html)[素](https://docs.netapp.com/zh-tw/element-software/storage/concept_system_manage_mfa_enable_multi_factor_authentication.html)[驗](https://docs.netapp.com/zh-tw/element-software/storage/concept_system_manage_mfa_enable_multi_factor_authentication.html)[證](https://docs.netapp.com/zh-tw/element-software/storage/concept_system_manage_mfa_enable_multi_factor_authentication.html)["](https://docs.netapp.com/zh-tw/element-software/storage/concept_system_manage_mfa_enable_multi_factor_authentication.html) 文件。

## **FIPS 140-2**適用於**HTTPS**和靜止資料加密

NetApp SolidFire 支援符合聯邦資訊處理標準(FIPS)140-2密碼編譯模組要求的加密。您可以在SolidFire 您的 支援HTTPS通訊和磁碟機加密的情況下、在您的支援叢集上啟用FIPS 140-2法規遵循。

當您在叢集上啟用FIPS 140-2操作模式時、叢集會啟動NetApp密碼編譯安全模組(NCSM)、並利用FIPS 140- 2第1級認證加密功能、將所有經由HTTPS傳輸的通訊資料、都能透過HTTPS傳輸到NetApp Element 該UI和 API。您可以使用「EnablFeature」元素API搭配「FIPS」參數來啟用FIPS 140-2 HTTPS加密。在具有FIPS相 容硬體的儲存叢集上、您也可以使用「具「FipsDrives」參數的「Enablfoes' Element API」、為閒置的資料啟 用FIPS磁碟機加密。

如需準備新儲存叢集以進行FIPS 140-2加密的詳細資訊、請參閱 ["](https://docs.netapp.com/zh-tw/element-software/storage/task_system_manage_fips_create_a_cluster_supporting_fips_drives.html)[建](https://docs.netapp.com/zh-tw/element-software/storage/task_system_manage_fips_create_a_cluster_supporting_fips_drives.html)[立支援](https://docs.netapp.com/zh-tw/element-software/storage/task_system_manage_fips_create_a_cluster_supporting_fips_drives.html)[FIPS](https://docs.netapp.com/zh-tw/element-software/storage/task_system_manage_fips_create_a_cluster_supporting_fips_drives.html)[磁碟機的叢集](https://docs.netapp.com/zh-tw/element-software/storage/task_system_manage_fips_create_a_cluster_supporting_fips_drives.html)["](https://docs.netapp.com/zh-tw/element-software/storage/task_system_manage_fips_create_a_cluster_supporting_fips_drives.html)。

如需在已準備好的現有叢集上啟用FIPS 140-2的詳細資訊、請參閱 ["](https://docs.netapp.com/zh-tw/element-software/api/reference_element_api_enablefeature.html)[啟](https://docs.netapp.com/zh-tw/element-software/api/reference_element_api_enablefeature.html)[用功能元素](https://docs.netapp.com/zh-tw/element-software/api/reference_element_api_enablefeature.html)[API"](https://docs.netapp.com/zh-tw/element-software/api/reference_element_api_enablefeature.html)。

以取得更多資訊

- ["](https://docs.netapp.com/us-en/element-software/index.html)[零件與元件軟體文件](https://docs.netapp.com/us-en/element-software/index.html)[SolidFire"](https://docs.netapp.com/us-en/element-software/index.html)
- ["vCenter Server](https://docs.netapp.com/us-en/vcp/index.html)[的](https://docs.netapp.com/us-en/vcp/index.html)[VMware vCenter](https://docs.netapp.com/us-en/vcp/index.html)[外掛程式](https://docs.netapp.com/us-en/vcp/index.html)[NetApp Element"](https://docs.netapp.com/us-en/vcp/index.html)

## <span id="page-12-0"></span>帳戶與權限

若要管理及提供系統上儲存資源的存取權限、您必須設定系統資源的帳戶。

使用元素儲存設備、您可以建立及管理下列類型的帳戶:

- 儲存叢集的系統管理員使用者帳戶
- 儲存Volume存取的使用者帳戶

• NetApp混合雲控制的授權叢集使用者帳戶

### 儲存叢集管理員帳戶

執行NetApp Element 此軟件的儲存叢集中、可存在兩種類型的系統管理員帳戶:

- 主叢集管理員帳戶:此管理員帳戶是在建立叢集時建立的。此帳戶是主要管理帳戶、具有最高層級的叢集存 取權。此帳戶類似於Linux系統中的root使用者。您可以變更此系統管理員帳戶的密碼。
- 叢集管理員帳戶:您可以為叢集管理員帳戶提供有限範圍的管理存取權、以便在叢集內執行特定工作。指派 給每個叢集管理員帳戶的認證資料、用於驗證儲存系統內的API和元素UI要求。

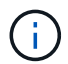

需要本機(非LDAP)叢集管理員帳戶、才能透過每節點UI存取叢集中的作用中節點。存取尚未屬 於叢集一部分的節點時、不需要帳戶認證。

您可以 ["](https://docs.netapp.com/zh-tw/element-software/storage/concept_system_manage_manage_cluster_administrator_users.html)[管理叢集管理](https://docs.netapp.com/zh-tw/element-software/storage/concept_system_manage_manage_cluster_administrator_users.html)[員](https://docs.netapp.com/zh-tw/element-software/storage/concept_system_manage_manage_cluster_administrator_users.html)[帳戶](https://docs.netapp.com/zh-tw/element-software/storage/concept_system_manage_manage_cluster_administrator_users.html)["](https://docs.netapp.com/zh-tw/element-software/storage/concept_system_manage_manage_cluster_administrator_users.html) 透過建立、刪除及編輯叢集管理員帳戶、變更叢集管理員密碼、以及設定LDAP設 定來管理使用者的系統存取。

#### 使用者帳戶

使用者帳戶可用來控制NetApp Element 對以軟體為基礎之網路上儲存資源的存取。在建立磁碟區之前、至少需 要一個使用者帳戶。

當您建立Volume時、該磁碟區會指派給帳戶。如果您已建立虛擬磁碟區、則帳戶就是儲存容器。

以下是一些額外考量:

- 帳戶包含存取指派給它的磁碟區所需的CHAP驗證。
- 帳戶最多可指派2000個磁碟區、但一個磁碟區只能屬於一個帳戶。
- 使用者帳戶可從NetApp Element 「不受資料保護」擴充點進行管理。

#### 驗證叢集使用者帳戶

授權叢集使用者帳戶可針對與NetApp混合雲控制節點和叢集執行個體相關的任何儲存資產進行驗證。有了這個 帳戶、您就能跨所有叢集管理磁碟區、帳戶、存取群組等。

驗證使用者帳戶是從NetApp混合雲控制的右上角功能表「使用者管理」選項進行管理。

。 ["](#page-9-0)[授](#page-9-0)[權儲存叢集](#page-9-0)["](#page-9-0) 是NetApp混合雲控制系統用來驗證使用者的儲存叢集。

所有在授權儲存叢集上建立的使用者都可以登入NetApp混合雲控制。在其他儲存叢集上建立的使用者無法登入 混合雲控制。

- 如果您的管理節點只有一個儲存叢集、則它是授權叢集。
- 如果您的管理節點有兩個以上的儲存叢集、其中一個叢集會指派為授權叢集、而且只有該叢集的使用者才能 登入NetApp混合雲控制。

雖然許多NetApp混合雲控制功能可搭配多個儲存叢集使用、但驗證與授權仍有必要限制。驗證與授權的限制在 於、授權叢集的使用者可以在其他綁定至NetApp混合雲控制的叢集上執行動作、即使他們不是其他儲存叢集的 使用者。在繼續管理多個儲存叢集之前、您應確保在授權叢集上定義的使用者已在所有其他具有相同權限的儲存 叢集上定義。您可以從NetApp混合雲控制管理使用者。

## **Volume**帳戶

Volume專屬帳戶僅適用於建立帳戶的儲存叢集。這些帳戶可讓您在網路上的特定磁碟區上設定權限、但在這些 磁碟區之外並無任何影響。

Volume帳戶是在NetApp混合雲控制磁碟區表格中管理。

## <span id="page-14-0"></span>儲存設備

<span id="page-14-1"></span>磁碟區

此功能可讓您使用Volume來配置儲存設備。NetApp Element磁碟區是透過iSCSI或Fibre Channel用戶端透過網路存取的區塊裝置。

元素儲存設備可讓您建立、檢視、編輯、刪除、複製、 使用者帳戶的備份或還原磁碟區。您也可以管理叢集上 的每個Volume、以及在Volume存取群組中新增或移除Volume。

#### 持續磁碟區

持續磁碟區可讓管理節點組態資料儲存在指定的儲存叢集、而非本機與VM一起儲存、以便在管理節點遺失或移 除時保留資料。持續磁碟區是選用但建議的管理節點組態。

在安裝和升級指令碼中包含啟用持續磁碟區的選項 ["](https://docs.netapp.com/zh-tw/element-software/mnode/task_mnode_install.html)[部署新的管理節點](https://docs.netapp.com/zh-tw/element-software/mnode/task_mnode_install.html)["](https://docs.netapp.com/zh-tw/element-software/mnode/task_mnode_install.html)。永續性磁碟區是位於元素軟體型儲存叢 集上的磁碟區、其中包含主機管理節點VM的管理節點組態資訊、這些資訊在VM生命週期之外仍會持續存在。如 果管理節點遺失、替換管理節點VM可重新連線至遺失的VM、並恢復其組態資料。

持續磁碟區功能(如果在安裝或升級期間啟用)會自動建立多個磁碟區。這些磁碟區和任何元件軟體型磁碟區一 樣、都可以使用Element軟體Web UI、NetApp Element vCenter Server的支援功能或API來檢視、視您的偏好和 安裝而定。持續磁碟區必須以iSCSI連線至管理節點來啟動和執行、才能維持目前可用於還原的組態資料。

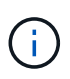

與管理服務相關的持續磁碟區會在安裝或升級期間建立並指派給新帳戶。如果您使用的是持續磁 碟區、請勿修改或刪除磁碟區或其相關帳戶

## 虛擬磁碟區(**vVols**)

vSphere虛擬磁碟區是VMware的儲存模式、可將vSphere的大部分儲存管理從儲存系統移 至VMware vCenter。有了虛擬磁碟區(vVols)、您可以根據個別虛擬機器的需求來配置 儲存設備。

#### 綁定

此VMware ESXi叢集會選擇最佳的傳輸協定端點、建立關聯ESXi主機和虛擬Volume與傳輸協定端點的連結、並 傳回與ESXi主機的連結。NetApp Element綁定之後、ESXi主機就能對繫結的虛擬Volume執行I/O作業。

#### 傳輸協定端點

VMware ESXi主機使用邏輯I/O Proxy(稱為傳輸協定端點)與虛擬磁碟區通訊。ESXi主機會將虛擬磁碟區繫結

至傳輸協定端點、以執行I/O作業。當主機上的虛擬機器執行I/O作業時、相關的傳輸協定端點會將I/O導向與其配 對的虛擬磁碟區。

在一個S廳 叢集中的傳輸協定端點NetApp Element 可作為SCSI管理邏輯單元。每個傳輸協定端點都會由叢集自 動建立。對於叢集中的每個節點、都會建立對應的傳輸協定端點。例如、四節點叢集將有四個傳輸協定端點。

iSCSI是NetApp Element 唯一支援的支援功能。不支援Fibre Channel傳輸協定。使用者無法刪除或修改傳輸協 定端點、無法與帳戶建立關聯、也無法新增至磁碟區存取群組。

儲存容器

儲存容器是對應NetApp Element 至不二帳戶的邏輯架構、可用於報告和資源分配。它們會將儲存系統可提供的 原始儲存容量或集合式儲存功能集合在一起、以供虛擬磁碟區使用。在vSphere中建立的VVOL資料存放區會對 應至個別的儲存容器。根據預設、單一儲存容器具有NetApp Element 來自於該叢集的所有可用資源。如果需要 更精細的多租戶治理、則可建立多個儲存容器。

儲存容器的功能與傳統帳戶類似、可同時包含虛擬磁碟區和傳統磁碟區。每個叢集最多支援四個儲存容器。使 用VVols功能至少需要一個儲存容器。您可以在VVols建立期間、在vCenter中探索儲存容器。

#### **VASA**供應商

為了讓vSphere知曉NetApp Element VMware vCenter上的VVol功能、vSphere管理員必須向NetApp Element vCenter登錄《VMware VASA Provider》。VASA供應商是vSphere與元素叢集之間的頻外控制路徑。IT負責代 表vSphere在元素叢集上執行要求、例如建立VM、讓vSphere可使用VM、以及向vSphere通告儲存功能。

VASA提供者在Element軟體中作為叢集主機的一部分執行。叢集主機是高可用度的服務、可視需要容錯移轉至 叢集中的任何節點。如果叢集主機容錯移轉、VASA供應商會隨之移轉、確保VASA供應商的高可用度。所有的 資源配置和儲存管理工作都使用VASA供應商來處理元素叢集上所需的任何變更。

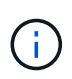

對於Element 12.5及更早版本、請勿將NetApp Element 多個VMware vCenter提供者登錄至單 一vCenter執行個體。在新增第二NetApp Element 個供應商時、這會使所有VVOL資料存放區無 法存取。

G)

如果您已向vCenter註冊VASA供應商、則最多可將10個vCenter的VASA支援作為升級修補程式。 若要安裝、請遵循VSA39資訊清單中的指示、並從下載.tar.gz檔案 ["NetApp](https://mysupport.netapp.com/site/products/all/details/element-software/downloads-tab/download/62654/vasa39)[軟體下載](https://mysupport.netapp.com/site/products/all/details/element-software/downloads-tab/download/62654/vasa39)["](https://mysupport.netapp.com/site/products/all/details/element-software/downloads-tab/download/62654/vasa39) 網站。該供 應商使用NetApp認證。NetApp Element有了這個修補程式、vCenter便會使用未經修改的憑證來 支援VASA和VVols使用的多個vCenter。請勿修改憑證。VASA不支援自訂SSL憑證。

如需詳細資訊、請參閱

- ["](https://docs.netapp.com/us-en/element-software/index.html)[零件與元件軟體文件](https://docs.netapp.com/us-en/element-software/index.html)[SolidFire"](https://docs.netapp.com/us-en/element-software/index.html)
- ["vCenter Server](https://docs.netapp.com/us-en/vcp/index.html)[的](https://docs.netapp.com/us-en/vcp/index.html)[VMware vCenter](https://docs.netapp.com/us-en/vcp/index.html)[外掛程式](https://docs.netapp.com/us-en/vcp/index.html)[NetApp Element"](https://docs.netapp.com/us-en/vcp/index.html)

## **Volume**存取群組

藉由建立及使用Volume存取群組、您可以控制對一組Volume的存取。當您將一組磁碟區 和一組啟動器與Volume存取群組建立關聯時、存取群組會授予這些啟動器存取該組磁碟區 的權限。

NetApp SolidFire 的Volume存取群組功能可讓iSCSI啟動器IQN或Fibre Channel WWPN存取一組磁碟區。您新

增至存取群組的每個IQN都可以存取群組中的每個Volume、而無需使用CHAP驗證。您新增至存取群組的每個W WPN都可讓光纖通道網路存取存取存取群組中的磁碟區。

Volume存取群組具有下列限制:

- 每個Volume存取群組最多可有128個啟動器。
- 每個磁碟區最多可有64個存取群組。
- 存取群組最多可由2000個磁碟區組成。
- IQN或WWPN只能屬於一個Volume存取群組。
- 對於光纖通道叢集、單一磁碟區最多可屬於四個存取群組。

## 啟動器

啟動器可讓外部用戶端存取叢集中的磁碟區、做為用戶端與磁碟區之間通訊的入口點。您 可以使用啟動器進行CHAP型存取、而非帳戶型存取儲存磁碟區。新增至Volume存取群組 的單一啟動器、可讓Volume存取群組成員存取新增至群組的所有儲存磁碟區、而無需驗 證。啟動器只能屬於一個存取群組。

## <span id="page-16-0"></span>資料保護

資料保護功能包括遠端複寫、Volume Snapshot、Volume Cloning、Protection Domain、 以及採用雙Helix技術的高可用度。

元素儲存資料保護包括下列概念:

- [遠端複寫類型]
- [磁碟區快照、提供資料保護]
- [Volume](#page-18-0)[複製](#page-18-0)
- [元素儲存的備份與還原程序總覽]
- [保護網域]
- 自訂保護網域
- [雙倍](#page-20-1)[Helix](#page-20-1)[高可用](#page-20-1)[度](#page-20-1)

## 遠端複寫類型

遠端複寫資料的形式如下:

- [叢集之間的同步與非同步複寫]
- [純快照複寫]
- [使用](#page-17-0)[SnapMirror](#page-17-0)[在元素](#page-17-0)[ONTAP](#page-17-0) [叢集與叢集之間進行](#page-17-0)[複寫](#page-17-0)

如需詳細資訊、請參閱 ["TR-4741](https://www.netapp.com/us/media/tr-4741.pdf)[:](https://www.netapp.com/us/media/tr-4741.pdf)[NetApp Element](https://www.netapp.com/us/media/tr-4741.pdf) [《](https://www.netapp.com/us/media/tr-4741.pdf)[The](https://www.netapp.com/us/media/tr-4741.pdf)[》](https://www.netapp.com/us/media/tr-4741.pdf)、《[The](https://www.netapp.com/us/media/tr-4741.pdf)》[、](https://www.netapp.com/us/media/tr-4741.pdf)《[The](https://www.netapp.com/us/media/tr-4741.pdf)[》](https://www.netapp.com/us/media/tr-4741.pdf)、《[The](https://www.netapp.com/us/media/tr-4741.pdf)》[、](https://www.netapp.com/us/media/tr-4741.pdf)《["](https://www.netapp.com/us/media/tr-4741.pdf)。

對於執行NetApp Element Real-Software的叢集、即時複寫功能可讓您快速建立Volume資料的遠端複本。

您可以將儲存叢集與最多四個其他儲存叢集配對。您可以從叢集配對中的任一叢集同步或非同步複寫磁碟區資 料、以進行容錯移轉和容錯回復。

#### 同步複寫

同步複寫會持續將資料從來源叢集複寫到目標叢集、並受到延遲、封包遺失、不穩定性和頻寬的影響。

同步複寫適用於下列情況:

- 在短距離內複寫多個系統
- 災難恢復站台位於來源所在的地理區域
- 對時間敏感的應用程式、以及資料庫的保護
- 當主要站台當機時、需要次要站台做為主要站台的營運不中斷應用程式

#### 非同步複寫

非同步複寫可將資料從來源叢集持續複寫到目標叢集、而無需等待來自目標叢集的確認。在非同步複寫期間、寫 入作業會在來源叢集上提交後確認給用戶端(應用程式)。

非同步複寫適用於下列情況:

- 災難恢復站台遠離來源、應用程式不容許網路造成延遲。
- 連線來源叢集和目標叢集的網路頻寬有限制。

#### 純快照複寫

純快照資料保護功能會在特定時間點將變更的資料複寫到遠端叢集。只會複寫在來源叢集上建立的快照。來自來 源Volume的作用中寫入不會。

您可以設定快照複製的頻率。

Snapshot複寫不會影響非同步或同步複寫。

#### <span id="page-17-0"></span>使用**SnapMirror**在元素**ONTAP** 叢集與叢集之間進行複寫

有了NetApp SnapMirror技術、您可以複製使用NetApp Element 支援還原的功能所拍攝的快照ONTAP 、以利災 難恢復。在SnapMirror關係中、元素是一個端點、ONTAP 而不只是一個端點、

SnapMirror是一種NetApp Snapshot複寫技術、可協助災難恢復、專為從一線儲存設備容錯移轉到位於地理位置 遠端站台的二線儲存設備而設計。SnapMirror技術會在二線儲存設備中建立工作資料的複本或鏡射、當一線站台 發生中斷時、您可以從二線儲存設備繼續提供資料。資料會在磁碟區層級鏡射。

一線儲存設備中的來源Volume與二線儲存設備中的目的地Volume之間的關係稱為資料保護關係。叢集稱為磁碟 區所在的端點、而包含複寫資料的磁碟區則必須執行對等處理。對等關係可讓叢集和磁碟區安全地交換資料。

SnapMirror原生在NetApp ONTAP 的支援控制器上執行、並整合到元素中、這些元素可在NetApp HCI 支援的過 程中執行於整個過程的過程中。SolidFireSnapMirror的控制邏輯位於ONTAP 整個過程中;因此、所

有SnapMirror關係都必須至少涉及一個ONTAP 支援系統、才能執行協調工作。使用者主要ONTAP 透過Element UI來管理Element與相依叢集之間的關係、不過有些管理工作則位於NetApp ONTAP ®System Manager中。使 用者也可以透過CLI和API來管理SnapMirror、ONTAP 而這兩者都可在支援中找到。

請參閱 ["TR-4651](https://fieldportal.netapp.com/content/616239)[:](https://fieldportal.netapp.com/content/616239) [NetApp SolidFire SnapMirror](https://fieldportal.netapp.com/content/616239)[架構與組](https://fieldportal.netapp.com/content/616239)[態](https://fieldportal.netapp.com/content/616239)["](https://fieldportal.netapp.com/content/616239) (需要登入)

您必須使用Element軟體、在叢集層級手動啟用SnapMirror功能。SnapMirror功能預設為停用、不會在新安裝或 升級時自動啟用。

啟用SnapMirror之後、您可以從Element軟體的Data Protection(資料保護)索引標籤建立SnapMirror關係。

支援SnapMirror 10.1及更新版本的軟體、可透過各種系統複製及還原快照。NetApp Element ONTAP

執行元件10.1及以上的系統包括可直接與ONTAP 執行9.3或更新版本之SnapMirror通訊的程式碼。Element API 提供在叢集、磁碟區和快照上啟用SnapMirror功能的方法。此外、Element UI還具備管理Element軟體與ONTAP SnapMirror系統之間SnapMirror關係的功能。

從元件10.3和ONTAP 畫面9.4系統開始、您可以在ONTAP 特定使用案例中、以有限的功能、將來源於畫面的資 料複寫到元素磁碟區。

如需詳細資訊、請參閱ONTAP 《關於我們的資料》。

磁碟區快照、提供資料保護

Volume快照是Volume的時間點複本、您可以稍後用來將磁碟區還原至該特定時間。

雖然快照與Volume複本類似、但快照只是Volume中繼資料的複本、因此您無法掛載或寫入快照。建立磁碟區快 照也只需要少量的系統資源和空間、因此建立快照的速度比複製快照快。

您可以將快照複寫到遠端叢集、並將其作為磁碟區的備份複本。這可讓您使用複寫的快照、將磁碟區回溯到特定 時間點;您也可以從複寫的快照建立磁碟區的複本。

您可以將快照從元素叢集備份到外部物件存放區或其他元素叢集。當您將快照備份到外部物件存放區時、必須連 線到允許讀取/寫入作業的物件存放區。

您可以擷取個別磁碟區或多個磁碟區的快照、以保護資料。

## <span id="page-18-0"></span>**Volume**複製

單一磁碟區或多個磁碟區的複本是資料的時間點複本。當您複製磁碟區時、系統會建立磁碟區的快照、然後建立 快照所參照資料的複本。

這是一個非同步程序、程序所需的時間長短取決於您要複製的磁碟區大小和目前的叢集負載。

叢集一次最多可支援兩個執行中的每個Volume複製要求、一次最多可支援八個作用中Volume複製作業。超過這 些限制的要求會排入佇列、以供日後處理。

元素儲存的備份與還原程序總覽

您可以將磁碟區備份並還原至其他SolidFire 的不二儲存區、以及與Amazon S3或OpenStack Swift相容的次要物 件存放區。

您可以將磁碟區備份至下列項目:

- 一個可用來儲存的叢集SolidFire
- Amazon S3物件存放區
- OpenStack Swift物件存放區

從OpenStack Swift或Amazon S3還原磁碟區時、您需要原始備份程序的資訊清單資訊。如果您要還原SolidFire 已備份到還原系統上的磁碟區、則不需要任何資訊清單資訊。

#### 保護網域

Protection Domain是一種節點或一組節點、可將任何部分或甚至所有節點集中在一起、同時維持資料可用度。 保護網域可讓儲存叢集自動修復機箱遺失(機箱關聯性)或整個網域(機箱群組)的問題。

您可以使用NetApp Element 適用於vCenter Server的VMware vCenter外掛程式中的「VMware組態」延伸點、 手動啟用Protection Domain監控NetApp Element 功能。您可以根據節點或機箱網域、選取「Protection Domain」臨界值。您也可以使用Element API或Web UI來啟用Protection Domain監控功能。

Protection Domain配置會將每個節點指派給特定的Protection Domain。

支援兩種不同的保護網域配置、稱為保護網域層級。

- 在節點層級、每個節點都位於自己的Protection Domain中。
- 在機箱層級、只有共用機箱的節點位於同一個保護網域中。
	- 當節點新增至叢集時、會自動從硬體判斷機箱層級配置。
	- 在每個節點位於獨立機箱中的叢集中、這兩個層級的功能完全相同。

建立新叢集時、如果您使用位於共用機箱中的儲存節點、可能需要考慮使用「保護網域」功能來設計機箱層級的 故障保護。

## **[Custom\_pd]]**自訂保護網域

您可以定義符合您特定機箱和節點配置的自訂保護網域配置、以及每個節點與一個且只與一個自訂保護網域相關 聯的位置。根據預設、每個節點都會指派給相同的預設自訂保護網域。

如果未指派自訂保護網域:

- 叢集作業不受影響。
- 自訂層級既不容忍、也不彈性。

當您為叢集設定自訂保護網域時、有三種可能的保護層級、您可從元素Web UI儀表板查看:

- 不受保護:儲存叢集不受其自訂保護網域之一故障的影響。若要修正此問題、請將額外的儲存容量新增至叢 集、或重新設定叢集的自訂保護網域、以保護叢集免於可能的資料遺失。
- 容錯能力:儲存叢集有足夠的可用容量、可在其中一個自訂保護網域發生故障後、防止資料遺失。
- 容錯能力:儲存叢集在其自訂保護網域之一故障後、有足夠的可用容量可自我修復。修復程序完成後、如果 有其他網域發生故障、叢集將受到保護、不會遺失資料。

如果指派多個自訂保護網域、則每個子系統都會將重複項目指派給不同的自訂保護網域。如果無法這麼做、則會 回復為將重複項目指派給不同的節點。每個子系統(例如、儲存槽、分片、傳輸協定端點供應商和頻道群)都會 獨立執行此作業。

您可以使用元素UI來執行 ["](https://docs.netapp.com/zh-tw/element-software/storage/task_data_protection_configure_custom_protection_domains.html)[設定自](https://docs.netapp.com/zh-tw/element-software/storage/task_data_protection_configure_custom_protection_domains.html)[訂](https://docs.netapp.com/zh-tw/element-software/storage/task_data_protection_configure_custom_protection_domains.html)[保護](https://docs.netapp.com/zh-tw/element-software/storage/task_data_protection_configure_custom_protection_domains.html)[網](https://docs.netapp.com/zh-tw/element-software/storage/task_data_protection_configure_custom_protection_domains.html)[域](https://docs.netapp.com/zh-tw/element-software/storage/task_data_protection_configure_custom_protection_domains.html)["](https://docs.netapp.com/zh-tw/element-software/storage/task_data_protection_configure_custom_protection_domains.html)或使用下列API方法:

- ["GetProtectionDomainLayout"](https://docs.netapp.com/zh-tw/element-software/api/reference_element_api_getprotectiondomainlayout.html) -顯示每個節點所在的機箱和自訂保護網域。
- ["SetProtectionDomainLayout"](https://docs.netapp.com/zh-tw/element-software/api/reference_element_api_setprotectiondomainlayout.html) -可將自訂保護網域指派給每個節點。

## <span id="page-20-1"></span>雙倍**Helix**高可用度

雙Helix資料保護是一種複寫方法、可在系統內的所有磁碟機之間分散至少兩個備援的資料複本。「無RAID」方 法可讓系統吸收儲存系統所有層級的多個並行故障、並快速修復。

## <span id="page-20-0"></span>效能與服務品質

支援以每個磁碟區為基礎、提供服務品質(QoS)參數的功能。SolidFire您可以使用三個 可設定的參數來定義QoS、以每秒輸入和輸出(IOPS)為單位來保證叢集效能:最 小IOPS、最大IOPS和爆發IOPS。

 $\left( \begin{array}{c} 1 \end{array} \right)$ 支援QoS建議頁面、提供最佳組態和QoS設定的建議。SolidFire Active IQ

#### 服務品質參數

IOPS參數的定義方式如下:

- \*最小IOPS \*:儲存叢集提供給磁碟區的每秒持續輸入與輸出(IOPS)最小數量。為磁碟區設定的最小IOPS 是保證磁碟區效能的等級。效能不會低於此等級。
- \*最大IOPS \*:儲存叢集提供給磁碟區的最大持續IOPS數。當叢集IOPS等級極高時、不會超過此等級 的IOPS效能。
- \*爆發IOPS \*:短時間爆發案例中允許的最大IOPS數。如果某個磁碟區的執行量低於最大IOPS、則會累積大 量資源。當效能等級變得非常高、並推升至最大層級時、磁碟區上就會允許短暫的IOPS突發。

當叢集執行的叢集IOPS使用率低時、Element軟體會使用Burst IOPS。

單一磁碟區可以累積爆發IOPS、並使用這些積分在設定的「爆發期間」內、將IOPS最高提升至爆發IOPS等 級。 如果叢集具有容納突發量的容量、則磁碟區最多可暴增60秒。Volume每秒累積一秒的暴增信用額度( 最高60秒)、使磁碟區的執行量低於其最大IOPS限制。

暴增IOPS有兩種限制:

- 磁碟區可以在數秒內暴增超過其最大IOPS、等於磁碟區已累積的突發量數。
- 當磁碟區超過其最大IOPS設定時、其「爆發IOPS」設定將會受到限制。因此、尖峰IOPS永遠不會超 過Volume的「尖峰IOPS」設定。
- 有效的最大頻寬:最大頻寬是以IOPS數(根據QoS曲線)乘以IO大小來計算。

範例:QoS參數設定為100分鐘IOPS、1000最大IOPS及1500個爆發IOPs、對效能品質有下列影響:

- 工作負載能夠達到並維持最高1000 IOPS、直到叢集上出現工作負載爭用IOPS的情況為止。然後逐漸減 少IOPS、直到所有磁碟區的IOPS都在指定的QoS範圍內、並消除效能爭用。
- 所有磁碟區的效能都推向100的最低IOPS。層級不會低於最低IOPS設定、但在工作負載爭用解除時、仍 可能維持高於100 IOPS。
- 效能絕不會超過1000 IOPS、或持續時間低於100 IOPS。允許執行1500 IOPS(爆發IOPS)的效能、但 僅適用於執行低於最大IOPS且只允許短時間內執行的累積暴增積分磁碟區。連串連層級都無法維持。

## **QoS**值限制

以下是QoS的最小值和最大值。

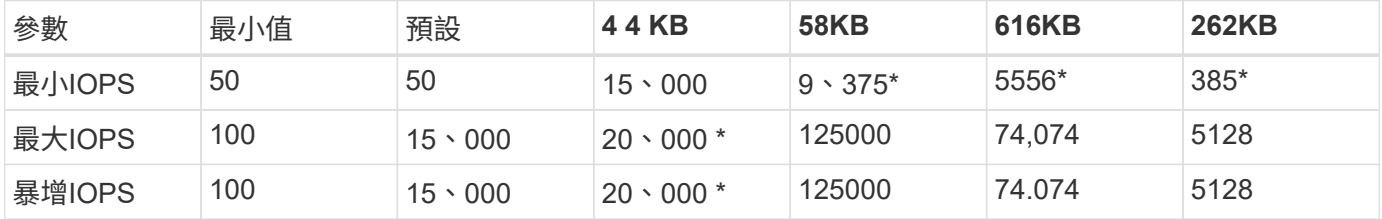

這些估計值是大約的。\*最高IOPS和爆發IOPS可設定為高達20、000;不過、此設定僅允許有效地取消磁碟區效 能上限。Volume的實際最大效能受到叢集使用量和每節點效能的限制。

## **QoS**效能

QoS效能曲線顯示區塊大小與IOPS百分比之間的關係。

區塊大小和頻寬會直接影響應用程式可取得的IOPS數量。Element軟體會將區塊大小正規化為4K、以考慮其所 接收的區塊大小。根據工作負載、系統可能會增加區塊大小。隨著區塊大小增加、系統會將頻寬增加至處理較大 區塊大小所需的層級。隨著頻寬增加IOPS、系統也能達到降低的目標。

QoS效能曲線顯示區塊大小增加與IOPS百分比下降之間的關係:

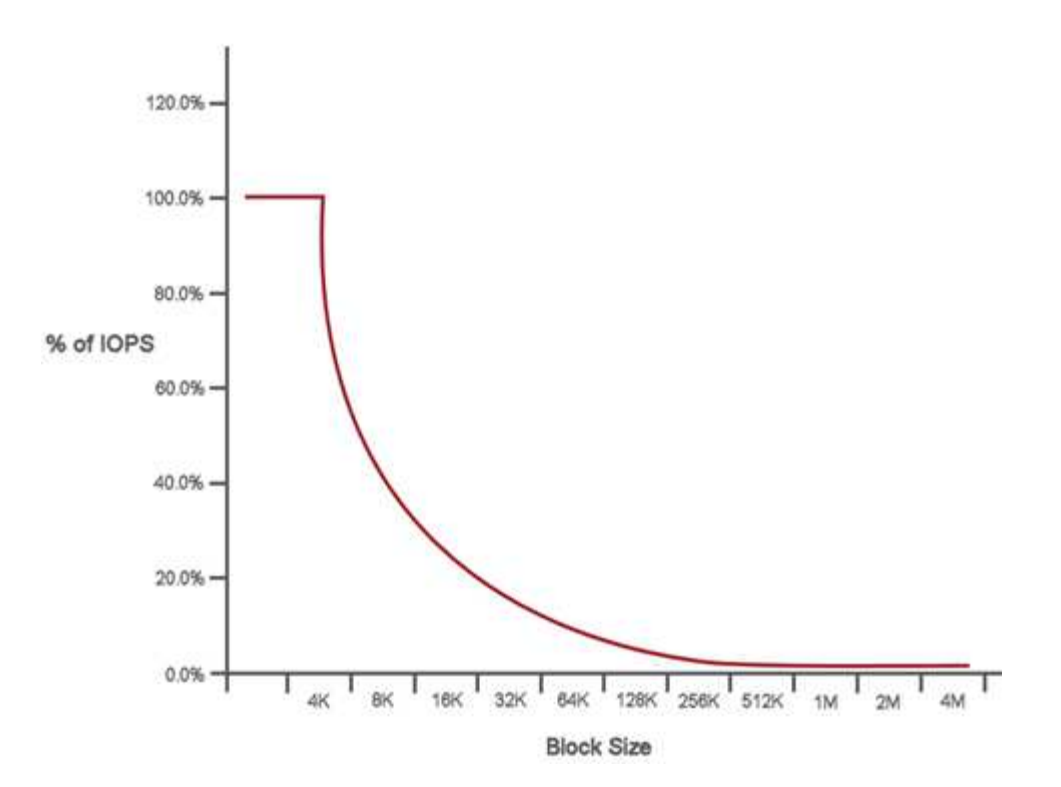

舉例來說、如果區塊大小為4K、頻寬為4000 KB、則IOPS為1000。如果區塊大小增加至8k、頻寬會增加至5000 KB、IOPS則會減少至625。系統將區塊大小納入考量、可確保使用較高區塊大小(例如備份和Hypervisor活動 )的較低優先順序工作負載、不會因為使用較小區塊大小的較高優先順序流量而佔用太多效能。

### **QoS**原則

QoS原則可讓您建立及儲存標準化的服務品質設定、以便套用至許多磁碟區。

QoS原則最適合服務環境、例如資料庫、應用程式或基礎架構伺服器、很少重新開機、而且需要持續等量存取儲 存設備。個別Volume QoS最適合輕度使用的VM、例如虛擬桌面或專用的Kiosk型VM、這些VM可能每天重新開 機、開機或關機數次。

QoS和QoS原則不應一起使用。如果您使用的是QoS原則、請勿在磁碟區上使用自訂QoS。自訂QoS會覆寫及調 整Volume QoS設定的QoS原則值。

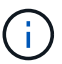

選取的叢集必須是元素10.0或更新版本才能使用QoS原則、否則無法使用QoS原則功能。

如需詳細資訊、請參閱

• ["](https://docs.netapp.com/us-en/element-software/index.html)[零件與元件軟體文件](https://docs.netapp.com/us-en/element-software/index.html)[SolidFire"](https://docs.netapp.com/us-en/element-software/index.html)

#### 版權資訊

Copyright © 2024 NetApp, Inc. 版權所有。台灣印製。非經版權所有人事先書面同意,不得將本受版權保護文件 的任何部分以任何形式或任何方法(圖形、電子或機械)重製,包括影印、錄影、錄音或儲存至電子檢索系統 中。

由 NetApp 版權資料衍伸之軟體必須遵守下列授權和免責聲明:

此軟體以 NETAPP「原樣」提供,不含任何明示或暗示的擔保,包括但不限於有關適售性或特定目的適用性之 擔保,特此聲明。於任何情況下,就任何已造成或基於任何理論上責任之直接性、間接性、附隨性、特殊性、懲 罰性或衍生性損害(包括但不限於替代商品或服務之採購;使用、資料或利潤上的損失;或企業營運中斷),無 論是在使用此軟體時以任何方式所產生的契約、嚴格責任或侵權行為(包括疏忽或其他)等方面,NetApp 概不 負責,即使已被告知有前述損害存在之可能性亦然。

NetApp 保留隨時變更本文所述之任何產品的權利,恕不另行通知。NetApp 不承擔因使用本文所述之產品而產 生的責任或義務,除非明確經過 NetApp 書面同意。使用或購買此產品並不會在依據任何專利權、商標權或任何 其他 NetApp 智慧財產權的情況下轉讓授權。

本手冊所述之產品受到一項(含)以上的美國專利、國外專利或申請中專利所保障。

有限權利說明:政府機關的使用、複製或公開揭露須受 DFARS 252.227-7013(2014 年 2 月)和 FAR 52.227-19(2007 年 12 月)中的「技術資料權利 - 非商業項目」條款 (b)(3) 小段所述之限制。

此處所含屬於商業產品和 / 或商業服務(如 FAR 2.101 所定義)的資料均為 NetApp, Inc. 所有。根據本協議提 供的所有 NetApp 技術資料和電腦軟體皆屬於商業性質,並且完全由私人出資開發。 美國政府對於該資料具有 非專屬、非轉讓、非轉授權、全球性、有限且不可撤銷的使用權限,僅限於美國政府為傳輸此資料所訂合約所允 許之範圍,並基於履行該合約之目的方可使用。除非本文另有規定,否則未經 NetApp Inc. 事前書面許可,不得 逕行使用、揭露、重製、修改、履行或展示該資料。美國政府授予國防部之許可權利,僅適用於 DFARS 條款 252.227-7015(b) (2014年2月) 所述權利。

商標資訊

NETAPP、NETAPP 標誌及 <http://www.netapp.com/TM> 所列之標章均為 NetApp, Inc. 的商標。文中所涉及的所 有其他公司或產品名稱,均為其各自所有者的商標,不得侵犯。